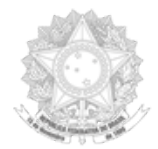

#### MINISTÉRIO DA DEFESA ESTADO MAIOR CONJUNTO DAS FORÇAS ARMADAS CHEFIA DE LOGÍSTICA E MOBILIZAÇÃO CENTRO DE APOIO A SISTEMAS LOGÍSTICOS DE DEFESA

# **Orientação Técnica do CASLODE n.° 12/2020**

Assunto: **Manutenção de Referências cujo NCAGESD ("NCAGE Status Designator Code") é igual "F", "H", "N", "P" ou "R".**

Propósito: Divulgar orientações sobre responsabilidades e manutenção de Referências no SISCAT-BR no âmbito do **SISCADE** 

Referência: ACodP-1 ("NATO Manual on Codification") MIS ("Management Information System")

Anexos: A) Criação de LAR em lote.

1. Versa esta Orientação Técnica sobre a padronização de procedimentos para as Manutenções de Referências, cujo status do Código Designador do NCAGE encontra-se Obsoleto, Cancelado sem substituição, e Substituído ou Convertido (NCAGESD igual a "F", "H", "N", "P" ou "R");

2. O NCB poderá realizar a manutenção em caráter excepcional, através de manutenções em lote, das Referências cujos SCAGE foram cancelados com substituto (NCAGESD igual a R);

3. Fica definido que: **"É de responsabilidade das 3C informar ao NCB os NCAGE que encontram-se Obsoletos e os Cancelados pela Receita Federal do Brasil, que são utilizados na sua TIR";**

4. Fica definido que: **"É de responsabilidade do NCB a atualização do NCAGESD no H4 dos NCAGE cancelados pela Receita Federal do Brasil, e também, os que encontram-se obsoletos, de acordo com as informações prestadas pelas Forças através das suas respectivas 3C;"**

5.Fica definido que: **"É de responsabilidade das 3C o acompanhamento sobre a manutenção de REFERÊNCIA cujo RNAAC está sob sua subordinação. Podendo somente ela delegar a manutenção para a AgCat/UNICAT do RNAAC correspondente"**.

6. A fim de melhorar a qualidade da Base de Dados de Catalogação de acordo a Seção 580 e Sub Seção 581 do ACodP-1 e Auditoria do MIS, as 3C deverão atentar para os seguintes procedimentos:

6.1 Para referências cujo NCAGE encontra-se com o NCAGESD igual a "F" ou "H" (Obsoleto), porém RNVC diferente de "9" e o RNSC diferente de "B", realizar uma pesquisa informando os campos e parâmetros abaixo:

Informar os parâmetros do filtro nos campos:

**NIIN** começar com "**190**";

**NIIN SD** igual a "**0**" (ativo);

**NCAGE SD** é um dos "**F**"; "H";

**RNVC** não é de **"9";**

**RNSC** não é de **"B";** e

**RNAAC** interno é um dos **AgCat/UNICAT.**

| Item de catálogo<br><b>NIIN</b>       | о | comeca com |                          | 190                                                    |                          |
|---------------------------------------|---|------------|--------------------------|--------------------------------------------------------|--------------------------|
| Item de catálogo<br>NIIN SC           | о | é um dos   | ٠                        | 0 - Ativo                                              | $\overline{\phantom{a}}$ |
| Item de catálogo<br><b>NSN</b>        |   | comeca com | $\overline{\phantom{a}}$ |                                                        |                          |
| Referência do item<br><b>NCAGE SD</b> | Ð | é um dos   | $\overline{\phantom{a}}$ | F - Registro obsoleto;H - Registro obsoleto            | $\overline{\phantom{a}}$ |
| Referência do item<br>RNAAC int.      | о | é um dos   | ÷                        | YAFA:YAR2:YAR3:YAR4:YAR5:YAR6:YAR7:YAS9:               | $\overline{\phantom{a}}$ |
| Referência do item<br><b>RNSC</b>     | о | não é de   | $\overline{\phantom{a}}$ | B - O fabricante e/ou RN não foram autoriza $\epsilon$ |                          |
| Referência do item<br><b>RNVC</b>     | о | não é de   | $\overline{\phantom{a}}$ | 9 - RN é substituído, cancelado, obsoleto ou v         |                          |

**Obs.:** O RNAAC int deverá ser selecionado com o código das Agências/UNICAT de catalogação.

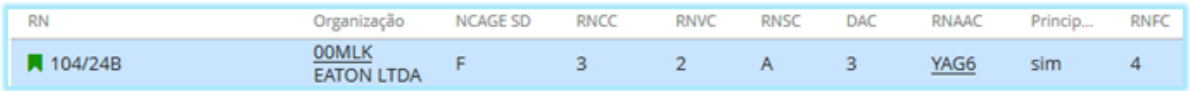

Mudar o RNVC para "9" e RNSC para "B";

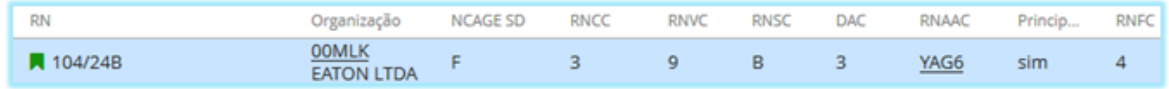

As empresas/registros obsoletos – são as **empresas**/registros que não estão mais atuais ou em uso sob o atual código de NCAGE. A descontinuidade da fabricação/fornecimento de itens específicos pela empresa acarretará na obsolescência da Referência do item, ou seja, do registro. A descontinuidade da empresa que permanece ativa na RFB acarretará a obsolescência do NCAGE e em consequência também dos registros atrelados aquele NCAGE. Difere dos NCAGESD N e, P, devido nestes a empresa ter seu CNPJ **cancelado,** sem substituição pela RFB, ou seja, a PJ foi **extinta**.

Desta feita, na hipótese da empresa deixar de fabricar/fornecer um ou outro item específico, porém ainda continuar ativa, fabricando/fornecendo outros itens, o NCAGE não poderá ser alterado para **obsoleto**, sendo necessário alterar somente os qualificadores inerentes à obsolescência e aquisição dos itens descontinuados. As Referências poderão continuar registradas no item, entretanto os qualificadores inerentes à obsolescência e aquisição devem ser atualizados.

6.2. Para referências cujo NCAGE está com NCAGE SD igual a "N" ou "P" (Cancelado-sem substituição), executar os seguintes passos:

Informar os parâmetros do filtro nos campos:

**NIIN** começar com "**190**";

**NIIN SD** igual a "**0**" (ativo);

**NCAGE SD** é um dos "**P**" ou **"N";**

**RNCC** é um dos **"1", "2", "3", "4";**

**RNVC** não é de **"9";**

**RNSC** não é de **"B";** e

**RNAAC** interno é um dos **AgCat/UNICAT.**

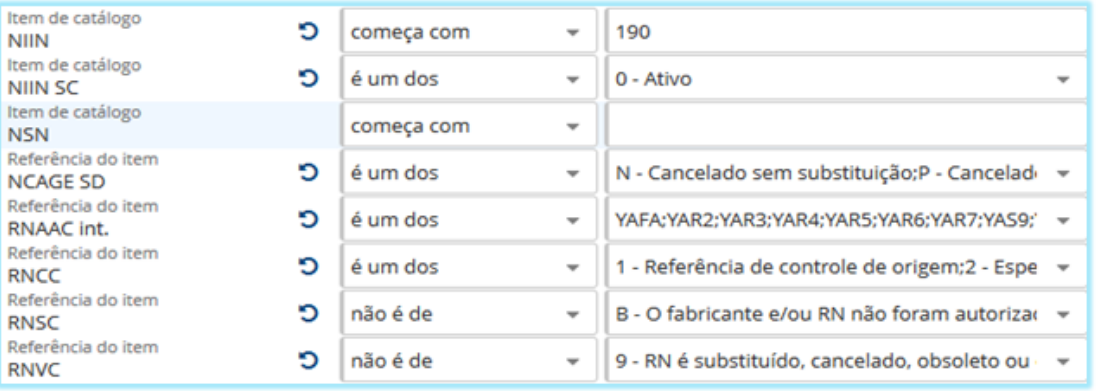

6.2.1 – Para os itens que possuem apenas uma Referência Primária:

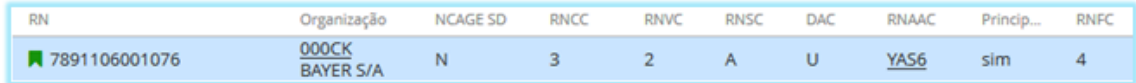

Inserir uma Referência Primaria válida ou inserir a Referência padrão IREF0; e Mudar o RNCC para "5", o RNVC para "9" e RNSC para "B";

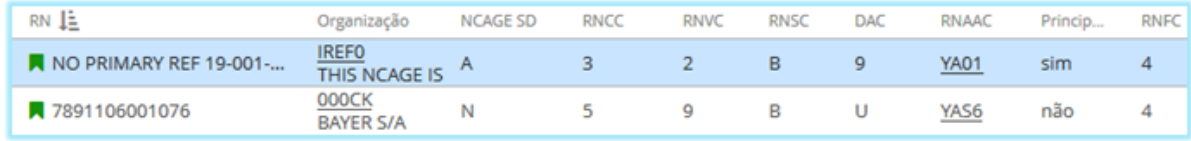

### 6.2.2 – Para os itens que possuem outras Referências Primárias:

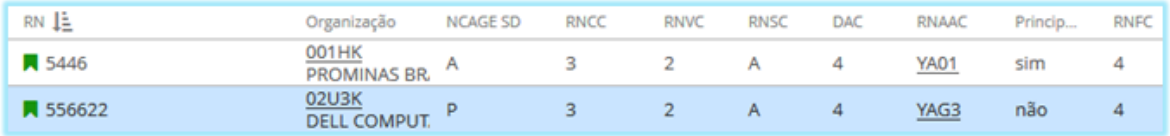

Mudar o RNCC para "5", o RNVC para "9" e RNSC para "B";

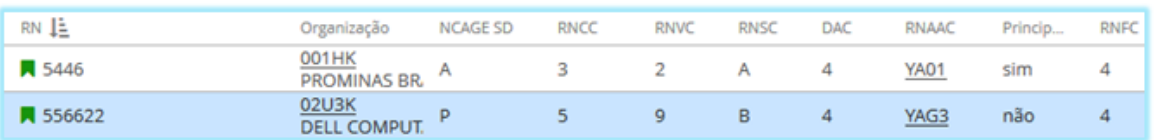

6.3. Para referências cujo SCAGE/NCAGE está com NCAGE SD igual a "R" (Substituído ou Convertido-com substituição), executar os seguintes passos:

Informar os parâmetros do filtro nos campos:

**NIIN** começar com "**190**";

**NIIN SD** igual a "**0**" (ativo);

**NCAGE SD** é um dos "**R**"**;**

**RNCC** é um dos **"1", "2", "3", "4";**

**RNVC** não é de **"9";**

**RNSC** não é de **"B";** e

**RNAAC** interno é um dos **AgCat/UNICAT.**

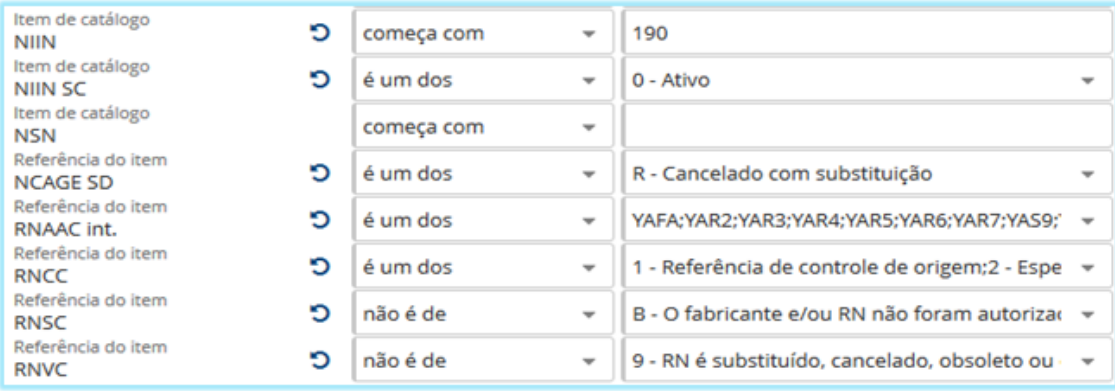

## 6.3.1. Para SCAGE convertidos em NCAGE

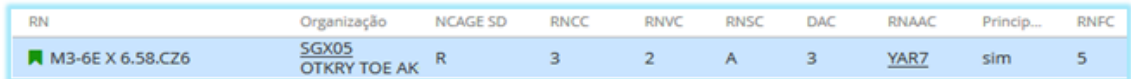

Esta manutenção ocorre devido à evolução dos países TIER1 para TIER2, que em consequência tiveram os seus SCAGE substituídos por NCAGE. O NCB executará a substituição do SCAGE pelo relativo NCAGE substituto assim que o H4 do SISCAT-BR for atualizado.

Este processo é realizado de forma semi automática pelo SISCAT-BR, através de processamentos em lote, onde as substituições dos campos RN, NCAGE e seus qualificadores são executados pelo sistema. Entretanto o campo RNCC não tem sofrido alteração para o código 5. Desta feita, é facultativo as 3C a alteração deste campo para 5 nos casos em que houver uma Referência nacional válida. Do contrário este campo poderá permanecer com o valor 3, uma vez que este NSN provavelmente será cancelado em detrimento do item que será catalogado pelo pais responsável pela catalogação do item.

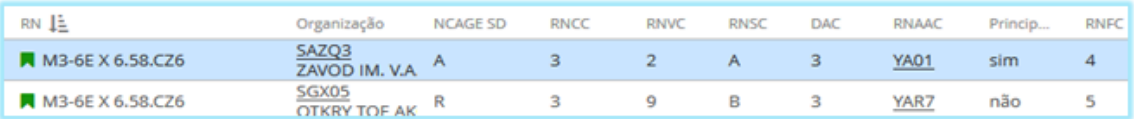

## 6.3.2. Para NCAGE cancelados com substituição

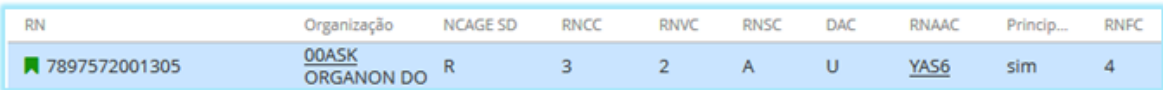

Inserir a nova Referência (NCAGE substituto)

Mudar o RNCC para "5", o RNVC para "9" e RNSC para "B" (NCAGE substituído); e Mudar o campo Principal REF para "NÃO".

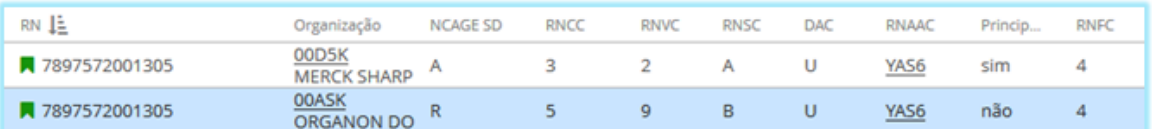

6.4. Para inserir uma referência informativa de Código NCAGE INTE9: executar os seguintes passos:

OBS: Antes de iniciar a Adição de referência com NCAGE INTE9, o usuário deverá realizar uma consulta ao NMCRL para as averiguações a seguir:

Verificar se o NSN está com **NIIN SD** igual a "**0**" (ativo);

Verificar se o Brasil é usuário do NSN; e

Verificar a classe do NSN que consta no SISCAT-BR está igual ao NMCRL para evitar KRE.

a) SISCAT-BR - MENU: comunicação externa > nova solicitação > **LAR/LCR/LDR/LMD**;

b) O usuário clicar no botão com o símbolo **(+)**, para criar um novo registro;

c) Preencher com o **NIIN** do item estrangeiro que deseja a inclusão do NIIN do Brasil como referência **INTE9** e clicar no botão Salvar no canto superior direito da tela;

d) Clicar na opção Referência;

e) Clicar no símbolo **(+)** para habilitar os campos, para preenchimento da Referência;

f) Preencher obrigatoriamente os campos marcados na cor vermelha na seguinte forma:

g) **DIC:** LAR

h) **RN:** com o NIIN do item nacional intercambiável com o estrangeiro, utilizando o formato **NN-NNN-NNNN**;

i) **RNCC: 6** (Referência Informativa)

j) **RNVC: 9** (RN é substituído, cancelado, obsoleto, ou descontinuado)

k) **DAC: 9** (Não é necessário a indicação de disponibilidade do documento)

l) **RNSC: 9** (O fabricante e/ou RN não foram autorizados para aquisição)

m)**RNFC: 4** (RN não tem modificação)

- n) Clicar no botão **salvar** no canto superior direito da tela (figura 1); e
- o) Verificar os dados preenchidos e **finalizar** a transação no botão no canto superior direito (figura 2).

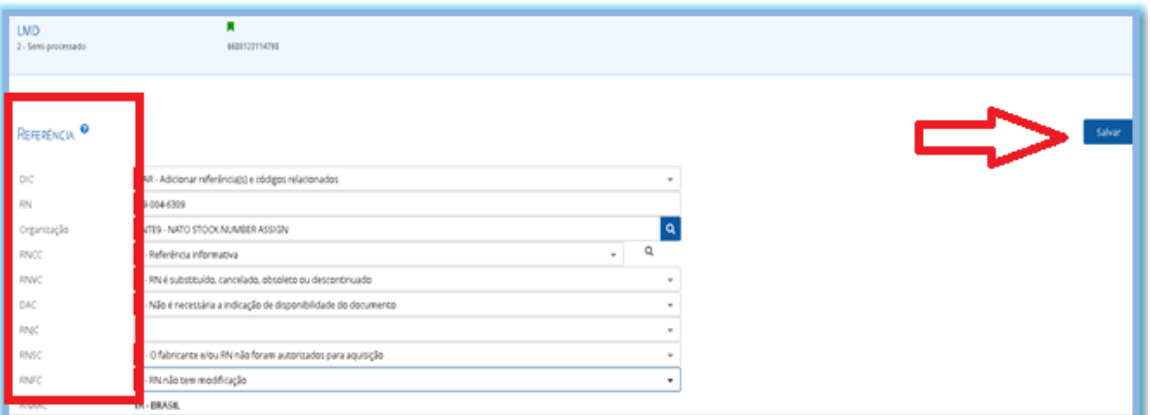

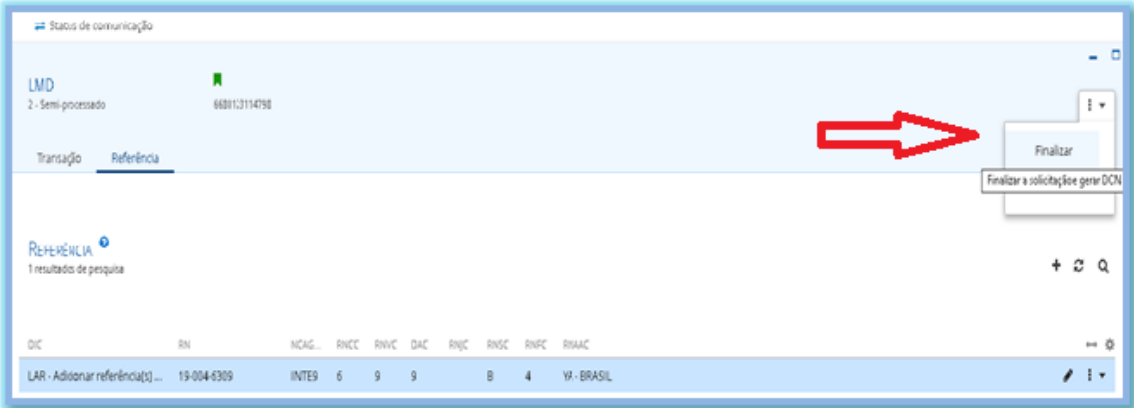

6.5. Para inserir uma referência informativa de Código NCAGE INTE9 em lote. As 3C deverão seguir os seguintes passos:

- SISCAT-BR>menu>processos em lote>comunicação externa>criação de LAR, LCR, KAR,KCR;
- Preencher uma planilha em excel conforme modelo apresentado no **anexo "A"**, conforme os passos a seguir:
- Preencher a 1ª coluna com o **NSN** no formato **NNNN-NN-NNN-NNNN;**
- Preencher a 2ª coluna com o **NIIN** no formato **NN-NNN-NNNN;**
- Preencher a 3ª coluna o **NCAGE INTE9;**
- Preencher a 4ª coluna o **RNCC 6;**
- Preencher a 5ª coluna o **RNVC 9;**
- Preencher a 6ª coluna o **DAC 9;**
- Prencher a 7ª coluna o **RNJC –;**
- Prencher a 8ª coluna **RNSC B;**
- Prencher a 9ª coluna o **RNFC 4; e**
- Prencher a 10ª coluna o **RNAAC YA01.**
- $\bullet$ Após o preenchimento dos dados da planilha, o usuário deverá clicar em executar e fazer a verificação dos registros ignorados caso haja,
- Realizar a correção até não constar registros ignorados.

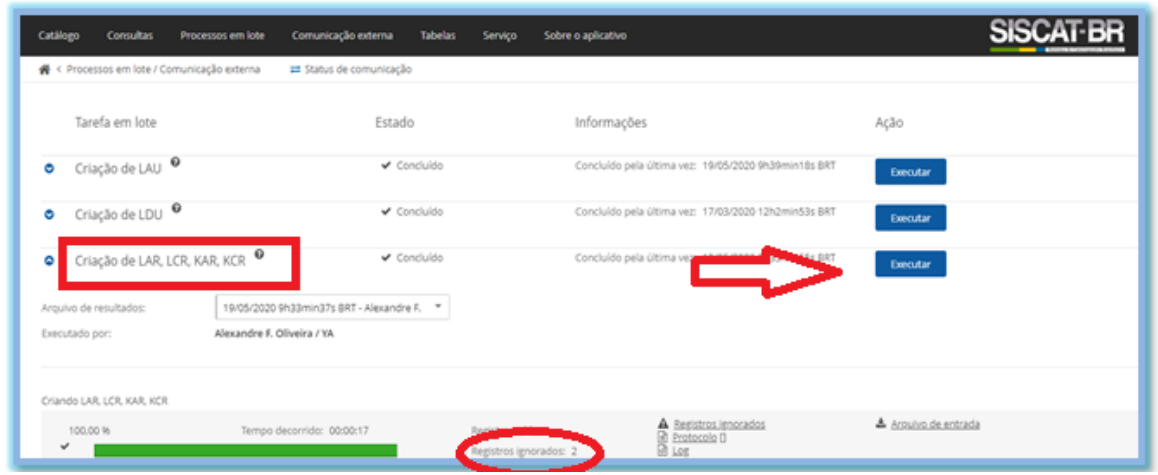

7. As 3C deverão "Fechar a identificação dos itens" após as alterações;

8. As 3C deverão solicitar junto ao NCB a manutenção no H4 dos NCAGE que possuem NCAGE substituídos sem a devida inclusão do NCAGE substituto.

9. Esta OT revoga a OT nº 008/2018 e entra em vigor a partir desta data.

Rio de Janeiro, 08 de junho de 2020.

LUCIANO **ANTÔNIO** ARAÚJO DOS SANTOS Tenente-Coronel Intendente Chefe da Seção de Catalogação

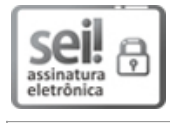

Documento assinado eletronicamente por **Luciano Antônio Araujo dos Santos**, **Assistente Técnico(a) Militar**, em 13/01/2021, às 19:20, conforme horário oficial de Brasília, com fundamento no § 1º, art. 6º, do Decreto nº 8.539 de 08/10/2015 da Presidência da República.

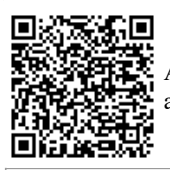

A autenticidade do documento pode ser conferida no site https://sei.defesa.gov.br/sei/controlador\_externo.php? acao=documento\_conferir&id\_orgao\_acesso\_externo=0, o código verificador **2348230** e o código CRC **81F33AFA**.